# **STANLEY**

# **GUARD™**

GUIDE DE L'UTILISATEUR

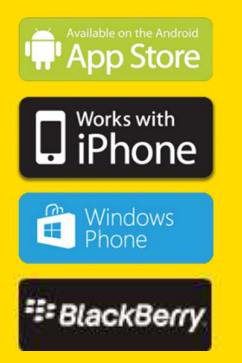

# **Sommaire**

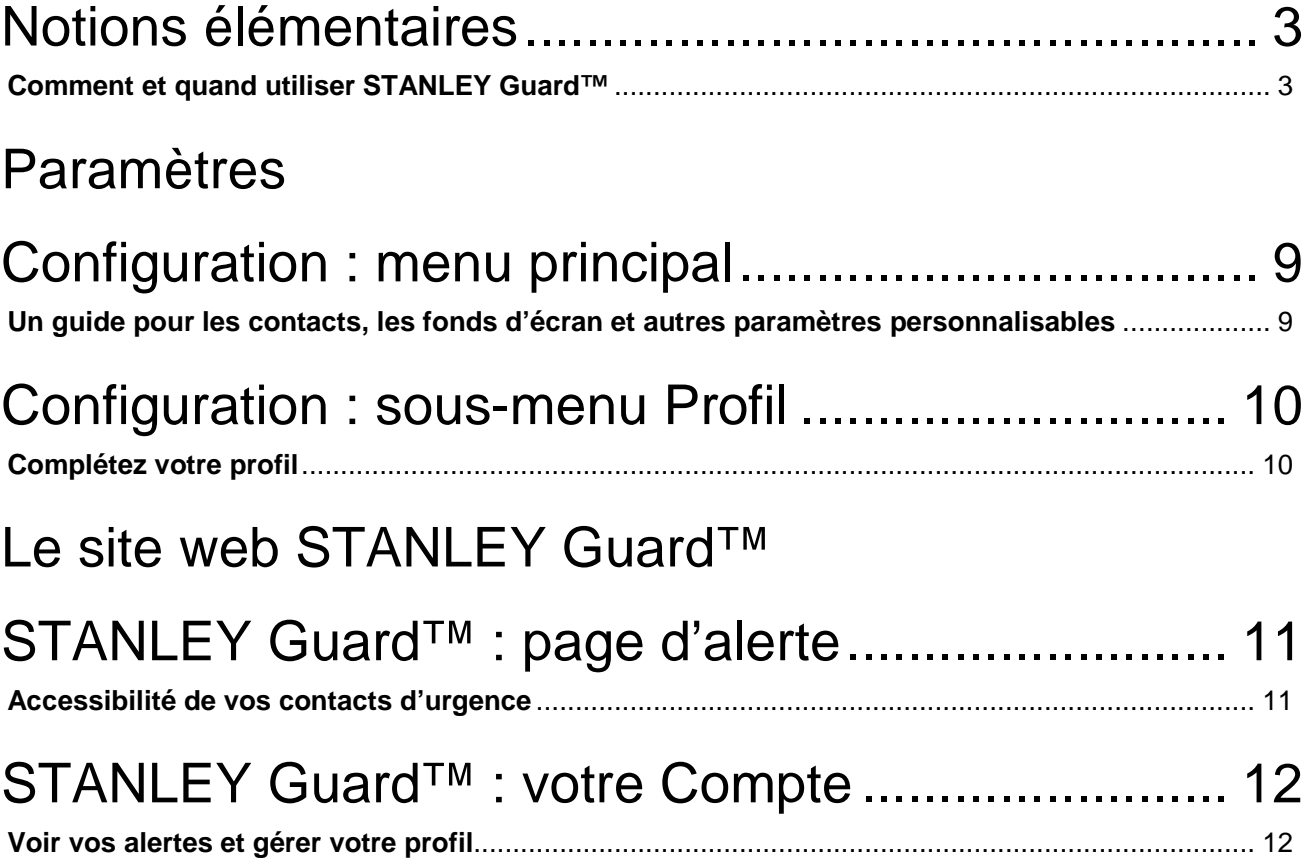

# Introduction

Si vous êtes victime d'une agression, si vous êtes dans une situation de stress ou potentiellement dangereuse dans votre vie privée ou professionnelle et que vous vous sentez menacé : l'application STANLEY Guard™ vous protège et vous fait bénéficier d'une aide rapide et efficace.

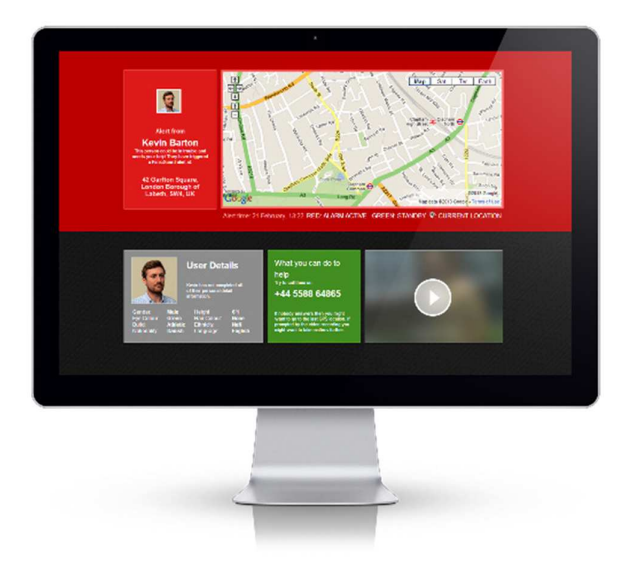

# Notions élémentaires

**Comment et quand utiliser STANLEY Guard™** 

Nous vous encourageons à activer l'application STANLEY Guard™ **AVANT** de vous trouver dans une situation potentiellement dangereuse.

# Étape 1 : Activer STANLEY Guard™

Nous vous suivons en temps réel à partir du moment où STANLEY Guard™ est activé, même si une alerte n'a pas encore été levée. Le but de cette opération est de pouvoir extraire des séquences vidéo qui peuvent constituer des preuves supplémentaires en cas d'agression.

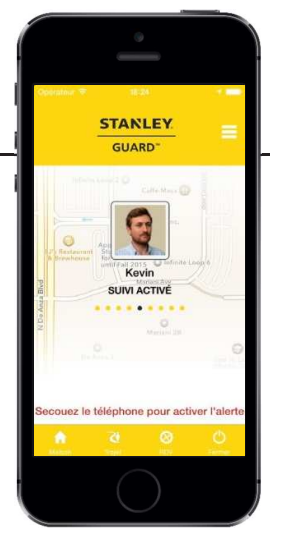

# Étape 2 : Activer l'alerte

Si vous vous sentez menacé ou que vous êtes en danger, vous pouvez activer une alerte en secouant le téléphone, en « slidant », par un double tap sur l'écran ou, à l'aide des boutons de réglage du volume. Lorsque que vous déclenchez une alerte vos informations (clip vidéo, position, numéro de téléphone…) sont transmises au centre de télésurveillance ainsi qu'à vos contacts d'urgence.

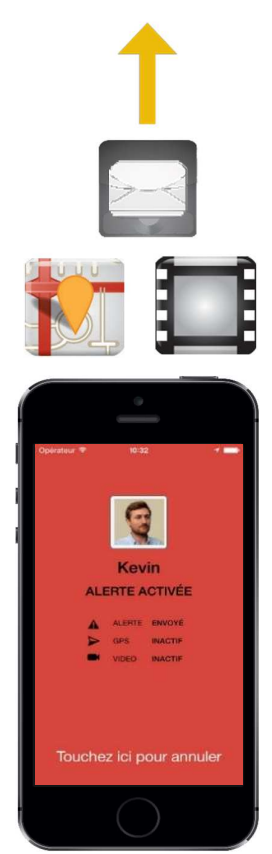

### Envoyer une alerte

À partir du moment où vous activez l'alerte STANLEY Guard™ le centre de télésurveillance ainsi que vos contacts d'urgence sont informés que vous êtes en danger. Ils reçoivent directement toutes les informations. Votre position actuelle ainsi que votre trajet complet sont transmis à notre station de télésurveillance pour traitement et envoyés par SMS et email à vos contacts d'urgence. Votre position peut être suivie et consultée en temps réel. STANLEY Guard™ offre également la possibilité de poster automatiquement vos alertes sur votre compte Facebook et/ou Twitter, vous assurant une exposition maximale.

#### Rassembler des preuves

Dès que l'alerte est activée, STANLEY Guard™ démarre automatiquement l'enregistrement audio et vidéo en toute confidentialité.

Nous sommes conscients que votre agresseur est susceptible d'essayer de voler votre téléphone ou bien de l'endommager. Ainsi, nous diffusons directement les preuves à nos serveurs sécurisés. Enregistrements que vous pouvez visualiser via le site web STANLEY Guard™ afin que ces données ne soient pas stockées uniquement sur votre téléphone. Nos opérateurs de télésurveillance et vos contacts d'urgence peuvent directement voir et entendre ce qui se passe pour agir en conséquence.

## Désactiver une alerte

L'alerte ne peut être désactivée qu'en entrant votre date de naissance comme code PIN. Nous savons que dans des situations stressantes, il est peu probable de se rappeler d'un code PIN créé il y a plusieurs mois. Cependant, votre date de naissance est facile à retenir. Une fois que vous avez entré votre code PIN, un message est immédiatement envoyé à vos contacts d'urgence, en leur précisant que vous êtes en sécurité.

# Étape 3 : Activer une alarme sonore et visuelle

Si vous le souhaitez, vous pouvez déclencher une alarme pour tenter de faire fuir votre agresseur. Cela se fait simplement en reproduisant une deuxième fois ce que vous avez effectué pour déclencher une alerte. Une fois l'écran d'alerte affichée, secouez une deuxième fois votre téléphone, « slidez » une deuxième fois, « double tapez » une deuxième fois, ou appuyez à nouveau sur les boutons de réglage du volume.

L'activation de l'alarme émet un son aigu et bruyant ainsi qu'un flash dont le but est d'attirer un maximum d'attention. Activez l'alarme si vous sentez que la situation devient dangereuse et que vous souhaitez faire savoir à votre agresseur qu'il/elle est suivi afin de le dissuader de ne pas vous attaquer.

### Désactiver une alarme

L'alarme ne peut être désactivée qu'en entrant votre date de naissance comme code PIN. Une fois l'alarme désactivée, un message est immédiatement envoyé à vos contacts d'urgence, en leur précisant que vous êtes en sécurité.

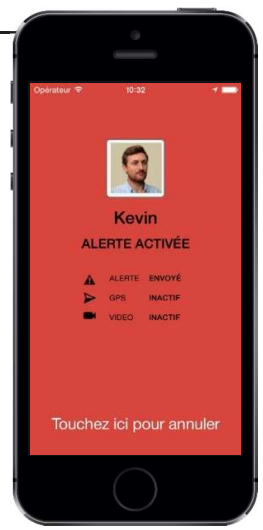

# Le mode « Trajet »

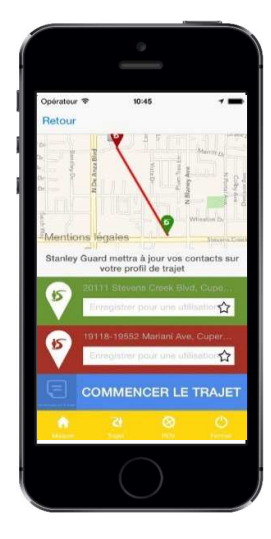

# Présentation et utilisation

La fonction « Trajet » vous permet de vous déplacer en toute sécurité. Chaque fois que vous utilisez cette fonction, vos contacts d'urgence sont informés de l'endroit où vous allez, afin qu'ils puissent vérifier votre géolocalisation en cas de danger.

Il suffit de sélectionner le point de départ et le point d'arrivée puis « Démarrer Trajet ». Vous pouvez ajouter des notes concernant votre trajet afin d'informer vos contacts. Par exemple, un arrêt dans une boutique. Vous pouvez également vérifier la progression de votre trajet en enregistrant la carte interactive. Une fois arrivé, l'application vous demandera si vous êtes bien en sécurité. Si vous sélectionnez « Non », vous aurez la possibilité de déclencher une alerte.

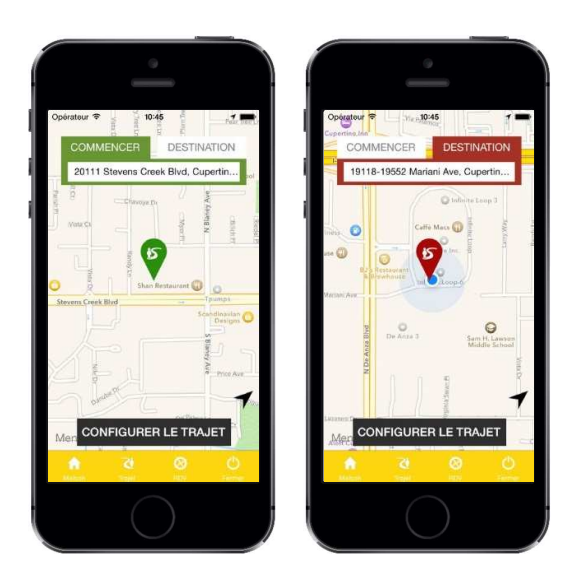

#### Enregistrement des points de trajets

Sélectionner l'étoile à droite de l'aperçu de trajet pour ajouter vos lieux favoris. Une fois l'emplacement saisi, il sera enregistré pour une utilisation future. Pour accéder à vos emplacements enregistrés, sélectionner la barre de recherche et la liste apparaîtra en dessous.

#### Recevoir des alertes de trajets

Vos contacts d'urgence recevront un SMS ainsi qu'un email comportant un lien vers notre site Web qui vous permet de visualiser les détails du trajet.

#### Annuler le trajet

Pour annuler un trajet, appuyez sur « Annuler Trajet » en bas de l'écran. Vous serez invité à entrer votre date de naissance, puis l'application se mettra en veille.

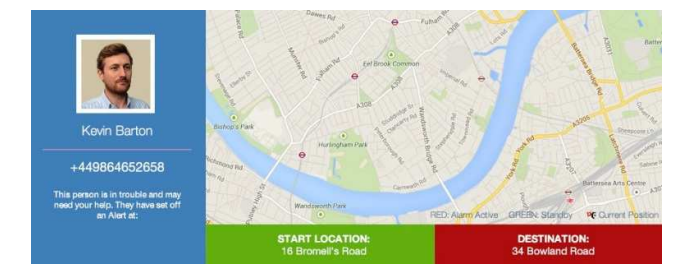

# Utilisation de l'alarme « Meeting »

# Mise en place d'une alarme « Meeting »

La fonction d'alarme planifiée, ou « Meeting alarm », vous permet d'être en sécurité lorsque vous savez que vous allez être exposé à un risque potentiel. Par exemple, lorsque vous prenez rendez-vous avec quelqu'un que vous ne connaissez pas, quand vous travaillez sur une zone à risque telle que le toit d'un bâtiment, quand vous êtes exposé à des substances chimiques ou que votre vie peut être menacée.

Cette fonctionnalité peut s'utiliser en mode verrouillage de l'écran. C'est un outil idéal pour les travailleurs isolés car il permet une discrétion totale (dans un sac ou une poche).

Sélectionner l'icône « Meeting » dans l'application, choisir la durée et entrer les informations du Meeting. Dès lors qu'une alerte est activée, celle-ci sera vue par vos contacts d'urgence ainsi que par le centre de télésurveillance qui prendra les mesures nécessaires.

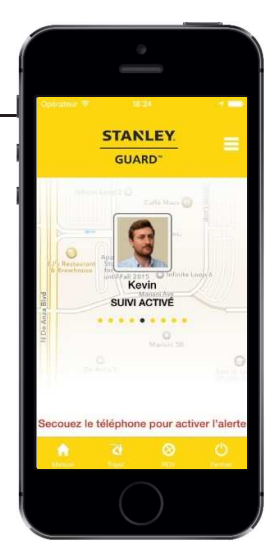

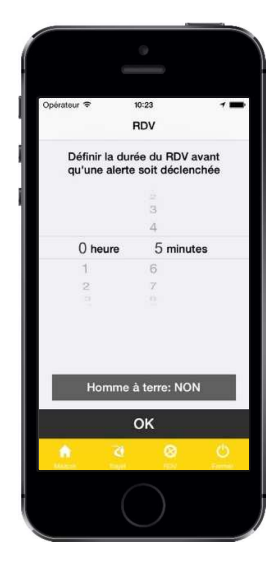

#### Activation du chronomètre

Lorsque les détails de l'alarme « Meeting » ont été renseignés, appuyez sur «Soumettre» et un compte à rebours commencera. En cas de mauvaise réception, de perte de puissance ou d'autonomie de la batterie du téléphone, le fonctionnement de l'application n'en sera pas affecté et une alerte sera automatiquement envoyée à la fin du compte à rebours.

### Système de pré-alerte

Le système envoie un avertissement préalable avant que l'alerte soit envoyée sous forme de vibration ou de son, vous donnant la possibilité d'ajouter du temps supplémentaire ou d'annuler le compte à rebours.

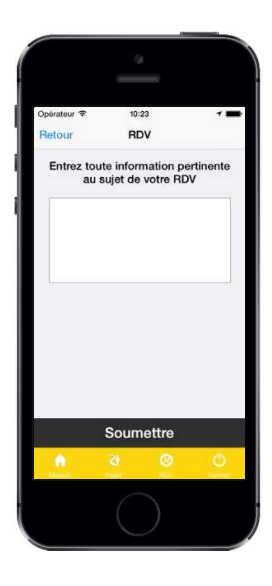

## Annulation

Il vous faudra entrer votre date de naissance pour désactiver une alerte (ou le code sous contrainte). Le code désactive la minuterie à la fois sur le téléphone et sur le cloud. Cette fonctionnalité prend également en charge le code sous contrainte (9999) qui envoie une alerte indiquant que vous avez été forcé d'annuler. Elle informe vos contacts d'urgence et notre centre de télésurveillance d'un possible risque ainsi que du niveau de menace.

# Fonctionnalité « Homme à terre »

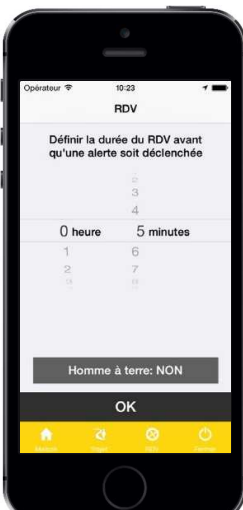

## Quand l'utiliser ?

Cette fonctionnalité permet aux utilisateurs effectuant des tâches dangereuses de donner une alerte immédiate lorsque celui-ci devient immobile. Elle convient par exemple pour un travailleur isolé effectuant une activité à risque pouvant entraîner une chute qui le piègerait ou le rendrait inconscient.

#### Comment l'activer ?

Il suffit de sélectionner la fonction "Homme à terre" sous l'onglet "Meeting". Le téléphone deviendra apte à capter les mouvements de l'utilisateur. Une activité inhabituelle sera accompagnée d'une alarme locale suivie par l'envoi d'une alerte.

## Configuration des paramètres pour la fonction « Homme à terre »

Dans les paramètres de l'application, vous pouvez définir le niveau d'inactivité pour la fonction « Homme à terre », ainsi que d'autres options telles que la sensibilité, etc. Nous vous recommandons fortement de tester différents réglages car ils peuvent légèrement varier d'un téléphone à un autre.

### Annulation fonction « Homme à terre »

La fonction « Homme à terre » peut être annulée de la même manière que vous annulez une alerte « Meeting » : il suffit de sélectionner « Annuler » puis d'entrer votre date de naissance.

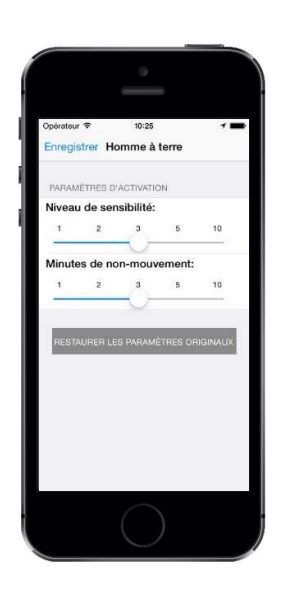

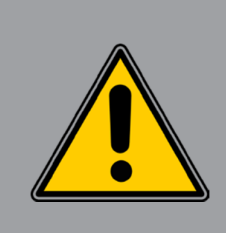

#### **Note importante**

La fonction « Homme à terre » offre une protection concrète au travailleur isolé mais cela ne doit pas être son unique mesure de sécurité lorsqu'il travaille dans un environnement dangereux.

# Fonctionnalités supplémentaires

# Explication des fonctionnalités

## Mode alerte « soft » (Androïd uniquement)

Les alertes « soft » fonctionnent même si l'application est en arrière-plan et/ou l'écran est verrouillé. Vous pouvez déclencher une alerte en appuyant au moins cinq fois de suite sur la touche volume. Cette fonctionnalité n'est pas disponible sur Windows Phone, BlackBerry et iPhone.

#### Code sous contrainte

L'application prend également en charge le « code sous contrainte ». Si vous êtes contraint par votre agresseur d'annuler l'alerte, il vous suffit de saisir le code 9999. Celui-ci transmet une alerte annonçant que vous avez été contraint d'annuler l'alarme, et informe ainsi vos contacts d'urgence et nous-mêmes que vous êtes face à une situation de danger. L'application continue à enregistrer même si vous apparaissez comme étant déconnecté.

## Vibration

La confirmation d'alerte permet de vérifier, via une vibration, que l'alerte a bien été déclenchée.

# Paramètres

# Configuration : menu principal

**Un guide pour les contacts, les fonds d'écran et autres paramètres personnalisables**

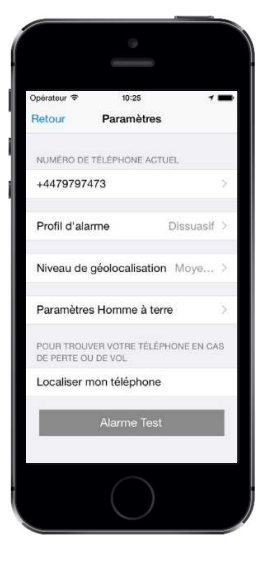

#### Test d'alarme

Testez votre alarme STANLEY Guard™ pour vérifier son bon fonctionnement. Le test d'alarme est fortement recommandé à la mise en service du système.

#### Fond d'écran

Personnalisez votre écran d'alerte sur le profil de base.

#### **Contacts**

Ajoutez vos contacts d'urgence : soit par le biais de votre carnet d'adresses, soit manuellement. Appuyez simplement sur le « + » pour commencer.

# Profils d'alarme

Nous avons conçu trois profils d'alarme afin de répondre efficacement aux différentes situations que vous pourriez rencontrer. Chaque situation est unique et nécessite une approche différente. Par exemple, dans une situation d'agression, vous ne souhaitez pas que votre agresseur prenne conscience qu'une alerte a été levée à son encontre.

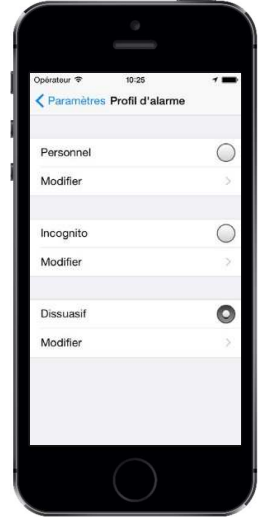

### Mode Standard

Le profil standard indique clairement que STANLEY Guard™ a été activé et que vous avez secoué une première fois votre téléphone pour activer une alerte. Cette indication reste cependant discrète pour toute autre personne. En secouant une deuxième fois votre téléphone, il bascule en mode « alarme ». Le flash de votre téléphone passe en mode « stroboscopique ». Vous pouvez également personnaliser votre profil. Par exemple, ajoutez une photo en fond d'écran pour dissimuler les déclenchements d'alertes.

### Mode Dissuasif

Ce profil permet de montrer à votre agresseur et à tous ceux qui peuvent voir votre téléphone que vous êtes protégé par notre application et que vous avez déclenché une alerte. Cela permet de décourager les éventuelles tentatives d'agression. En secouant une deuxième fois votre téléphone, il bascule automatiquement en mode « alarme maximale ». Le flash de votre téléphone passe en mode « Stroboscopique » et votre appareil émet un signal sonore puissant, clairement audible de tous afin d'attirer un maximum d'attention.

### Mode Incognito

Le profil « Incognito » est à utiliser lorsque vous ne voulez pas que l'on sache qu'une alerte a été déclenchée. Dans certaines conditions, il est préférable de paramétrer l'application sur ce mode d'alarme pour éviter toute forme de riposte ou réaction dangereuse.

Le mode « Incognito » est complètement silencieux et invisible. Il n'est pas nécessaire de secouer le téléphone une deuxième fois, tout s'opère automatiquement dans la plus grande discrétion pour assurer votre sécurité.

# Configuration : sous-menu Profil

**Complétez votre profil** 

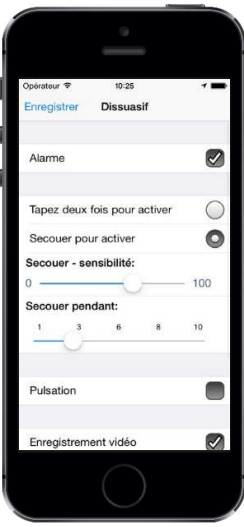

Vous pouvez également personnaliser votre compte en sélectionnant MODIFIER en dessous de chaque profil. Vous pouvez ajuster :

## Volume de l'alarme

Réglez le volume de l'alarme. Nous recommandons le volume maximum pour avoir un effet de dissuasion optimal.

#### Alarme flash

Activez ou désactivez cette fonction : marche / arrêt.

## Appuyer deux fois pour activer

Activer l'alerte en appuyant deux fois sur l'écran de votre Smartphone.

#### Activer en « slidant »

Activer l'alerte en en faisant glisser votre doigt sur l'écran de votre téléphone (Android seulement)

#### Secouez pour activer

Activez ou désactivez cette fonction : marche / arrêt.

## **Secousse** (niveau de sensibilité)

Réglez le niveau de sensibilité, de force nécessaire afin de déclencher une alerte.

## Impulsion

Activez une « impulsion » pour vous assurer que votre application est active et en bon ordre de fonctionnement.

# Durée de la vidéo

La durée de chaque vidéo enregistrée varie de 10 à 30 secondes.

Nous recommandons des vidéos de courte durée afin de réduire le temps de transmission.

## Nombre de vidéos

Définissez le nombre de vidéos que vous souhaitez enregistrer et téléchargez entre 1 et 10 vidéos maximum.

#### **Restaurer**

Vous pouvez également rétablir vos paramètres à la configuration initiale en appuyant sur le bouton RESTAURER.

# Le site web Stanley GUARD™

# STANLEY Guard<sup>™</sup> : page d'alerte

**Accessibilité de vos contacts d'urgence** 

A chaque déclenchement d'alerte par l'utilisateur, une page d'alerte est immédiatement envoyée aux contacts d'urgence par SMS, email, Facebook et/ou Twitter. La page d'alerte contient toutes les données capturées à partir du déclenchement comme la localisation de la personne, la vidéo en temps réel ou toute autre donnée que l'utilisateur a jugé important de communiquer.

#### Géolocalisation

La page d'alerte affiche des données de géolocalisation. Ces données sont actualisées toutes les 45 secondes (et plus fréquemment lorsqu'une alerte est activée). Vos contacts d'urgence peuvent visualiser vos mouvements en temps réel.

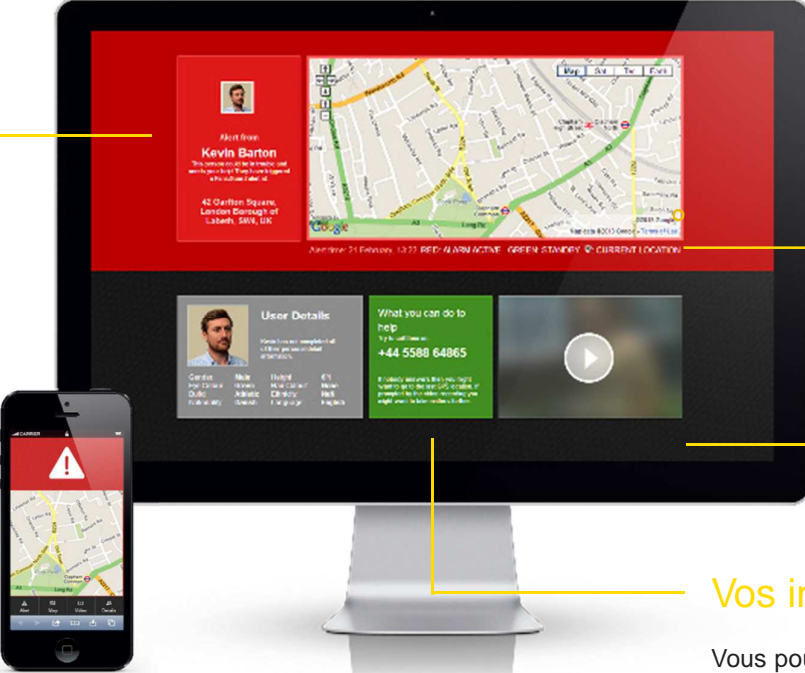

## Statut de l'alerte

La barre de statut vous permet de savoir quand votre position est géolocalisée ou mise à jour. Cette zone vous indique également la date et l'heure de l'alerte.

### Vidéo

Lorsque vous activez une alerte, la page d'alerte affiche automatiquement la vidéo téléchargée par votre téléphone. Cela permet à vos contacts d'urgence de voir ce qui se passe et d'agir en conséquence en contactant les forces de l'ordre ou les personnes adéquates.

## Vos informations

Vous pouvez modifier ou ajouter vos informations personnelles. Une description complète permettra à vos contacts d'urgence ainsi qu'à nos opérateurs de télésurveillance de mieux vous identifier en cas de recours aux forces de l'ordre.

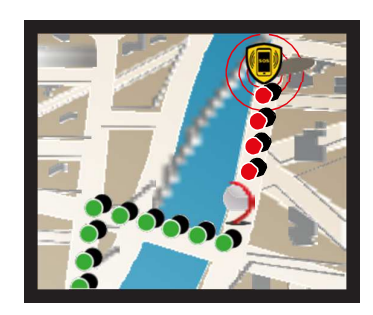

#### Icônes de suivi

Si vous suivez la route empruntée par un individu, vous pouvez la voir apparaître sur l'écran en **VERT**. Lorsqu'une alerte est activée par l'utilisateur, cette route passe en **ROUGE**. Le logo STANLEY Guard™ indique la position en temps réel de l'utilisateur.

# STANLEY Guard™ : votre Compte

#### **Voir vos alertes et gérer votre profil**

Sur le site web STANLEY Guard™, vous pouvez vous connecter à votre compte et entrer sur votre profil utilisateur. Depuis votre compte, vous avez la possibilité de consulter l'historique de vos alertes et alarmes. Vous pourrez également visionner vos précédents déclenchements et avoir accès aux nombreuses informations liées à l'utilisation de votre application.

Sur votre droite, il y a un exemple de liste d'alertes, qui contient un aperçu de votre dernière alerte ainsi que l'historique de vos alertes si vous souhaitez les consulter.

#### Mes alertes

Chacune de vos alertes sont enregistrées et conservées dans nos « data centers » (centres de stockage des données). Elles pourront servir, si besoin, lors d'un futur procès. Les alertes montrent exactement où et quand vous avez activé l'alerte avec la preuve vidéo recueillie au moment présent.

#### Mes contacts

Cette section vous permet de gérer vos contacts d'urgence (cela peut aussi être fait à partir de votre téléphone). Le fonctionnement est le même que sur Facebook, à savoir par invitation.

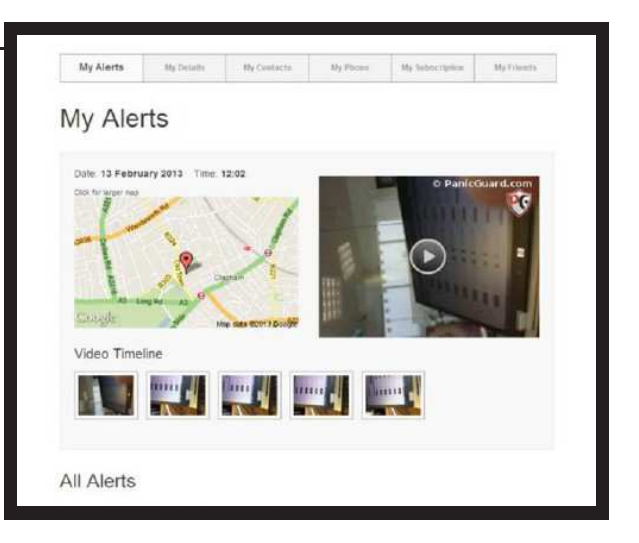

## Mes données

Cette section vous permet d'ajouter des détails personnels tels que vos caractéristiques physiques et vos compétences linguistiques. Ces informations sont affichées sur la page d'alerte envoyée à vos contacts d'urgence et à nos opérateurs de télésurveillance. Elles peuvent aider à mieux vous identifier en cas de recours aux forces de l'ordre.

# Nous contacter

STANLEY Guard™ est une solution de protection de la personne simple et facile d'utilisation. Une tranquillité d'esprit pour vous et vos proches 24h/24 et 7j/7. Nous recherchons en permanence à améliorer la performance et développer les paramètres de notre service. Si vous souhaitez en savoir plus sur notre service ou nous faire part de vos suggestions, merci de nous contacter : **www.stanley-securite.fr**